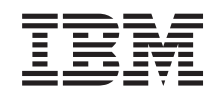

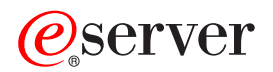

iSeries Database Troubleshoot

*Version 5 Release 3*

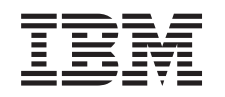

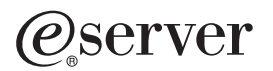

iSeries Database Troubleshoot

*Version 5 Release 3*

#### **Note**

Before using this information and the product it supports, be sure to read the information in ["Notices,"](#page-18-0) on page 13.

#### **Second Edition (August 2005)**

This edition applies to version 5, release 3, modification 0 of IBM Operating System/400 (5722-SS1) and to all subsequent releases and modifications until otherwise indicated in new editions. This version does not run on all reduced instruction set computer (RISC) models nor does it run on CISC models.

**© Copyright International Business Machines Corporation 2003, 2005. All rights reserved.**

US Government Users Restricted Rights – Use, duplication or disclosure restricted by GSA ADP Schedule Contract with IBM Corp.

# **Contents**

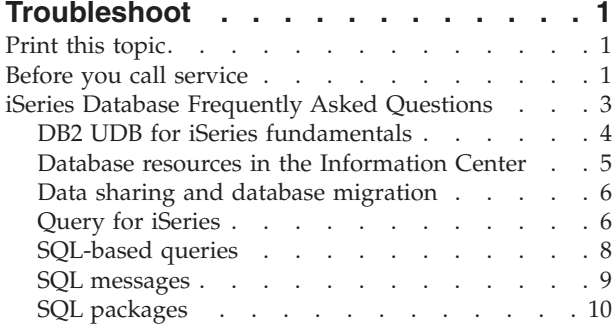

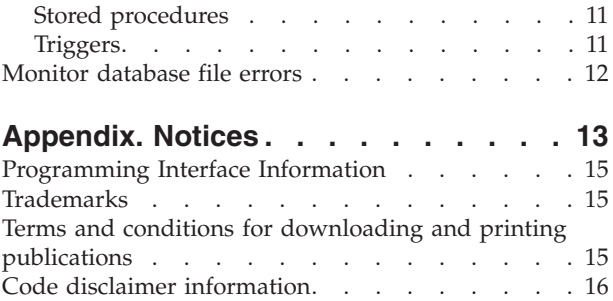

# <span id="page-6-0"></span>**Troubleshoot**

If you are having difficulties with you  $DB2^{(R)}$  for iSeries<sup>(TM)</sup> database, you have come to the right place. See the topics below for solutions to many common questions and problems:

#### **"Print this topic"**

View and print a PDF version of the Troubleshooting topic.

### **"Before you call service"**

Follow this checklist before you call for service. It includes instructions for solving the most common problems so can avoid a service call. In the event that calling for service is necessary, the checklist will help you gather the information that a service person will need in order to better help you.

# **"iSeries Database Frequently Asked [Questions"](#page-8-0) on page 3**

Check the Database FAQ for answers to your DB2 and SQL questions. Topics in the FAQ include finding informative database resources, data sharing and migration, and several query topics.

### **["Monitor](#page-17-0) database file errors" on page 12**

Learn how to recognize and repair database file errors.

### **SQL messages and codes**

See the this topic to identify the causes of error messages returned by SQL.

**Note:** Read the "Code disclaimer [information"](#page-21-0) on page 16 for important legal information.

# **Print this topic**

To view or download the PDF version of this document, select Database [troubleshoot](rzate.pdf) (about 150 KB).

# **Saving PDF files**

To save a PDF on your workstation for viewing or printing:

- 1. Right-click the PDF in your browser (right-click the link above).
- 2. Click **Save Target As...** if you are using Internet Explorer. Click **Save Link As...** if you are using Netscape Communicator.
- 3. Navigate to the directory in which you would like to save the PDF.
- 4. Click **Save**.

# **Downloading Adobe Acrobat Reader**

You need Adobe Acrobat Reader to view or print these PDFs. You can download a copy from the

[Adobe](http://www.adobe.com/products/acrobat/readstep.html) Web site (www.adobe.com/products/acrobat/readstep.html)  $\rightarrow$  .

# **Before you call service**

This page is designed to help you solve problems with your DB2 UDB for iSeries database. Proceed through the following sequential steps until you reach a solution or determine that you need to call for service:

1. Check the online help and documentation in the iSeries Information Center. You may find these Database Information Center resources particularly helpful:

- ["Troubleshoot,"](#page-6-0) on page 1
- v "iSeries Database Frequently Asked [Questions"](#page-8-0) on page 3
- 2. Search for a possible match to your problem from the Support Line [Knowledge](http://www-912.ibm.com/supporthome.nsf/document/10000051) Base  $\rightarrow$  . The Knowledge Base is maintained by the iSeries Support Center, and contains information about known problems and answers to frequently asked customer questions.
- 3. Determine if there is a program temporary fix (PTF), also called a fix, related to your problem. To find

fixes to apply, check the iSeries [Support](http://www-912.ibm.com/supporthome.nsf/document/17403848) Fixes  $\rightarrow$  page for information about obtaining fixes. Also

see the PTF Cover Letter [Database](http://www-912.ibm.com/supporthome.nsf/document/24825731)  $\ddot{\bullet}$  to see a list of cover letters sorted by release, by date, or by fix number. A PTF cover letter provides information about the specific PTF, releases affected, prerequisite and corequisite PTFs, and so forth.

If you find the PTF that you need, you can obtain the fix by following the instructions in the [iSeries](http://www-912.ibm.com/supporthome.nsf/Document/10000069)

and AS/400<sup>(R)</sup> PTF [Ordering](http://www-912.ibm.com/supporthome.nsf/Document/10000069)  $\rightarrow$  information. You can order PTFs over the Internet, on Media, through Program Services, or using telephone Voice Support.

- 4. Debug your program and determine if the problem is in software supplied by companies other than IBM. If you suspect that the problem is within the non-IBM software, contact the software vendor directly.
- 5. Check the level of your database fix pack using the Display Data Area command, **DSPDTAARA SA99***vrm*, where *v* is the version, *r* is the release, and *m* is the modification.
	- v If the data area is not found, order and apply the appropriate group PTF, which can be found at

Preventive Service Planning [information](http://www-912.ibm.com/supporthome.nsf/document/23662217) - Group PTFs  $\rightarrow$ .

- If the data area is found, and your problem is not urgent, order and apply the [Group](http://www-912.ibm.com/supporthome.nsf/document/23662217) PTF  $\blacktriangleright$ .
- v If the data area is not found, and your problem is urgent, proceed to the next step.
- 6. If you were unable to solve the problem in the previous steps, contact service. You can report your
	- problem online at the Problem [Reporting](http://www-912.ibm.com/supporthome.nsf/document/16875538)  $\rightarrow$  page. Be prepared to give the following information:
	- PTF level
	- v Job log with details. To obtain this, run the query in DEBUG mode and check JOBLOG. Also save the system settings, SQL packages, and DB monitor data.
	- Details on the action that caused the problem.
	- v Resources and work management:
		- QQRYDEGREE and CHGQRYA
		- Memory and MAX ACTIVE settings
		- List of other jobs and programs that are running
	- File statistics:
		- Size of objects
		- Number of rows
		- Number of indexes
	- History of the problem:
		- Performance of application or query before the problem occurred
		- Reproducibility of problem
		- Fixes applied
		- Last upgrade
	- Details on how the problem impacts to your business

# <span id="page-8-0"></span>**iSeries Database Frequently Asked Questions**

# **DB2 UDB for iSeries fundamentals**

"DB2 UDB for iSeries [fundamentals"](#page-9-0) on page 4 What are the new DB2 UDB for iSeries [functions](rzategeneralfaq.htm#TWO) this release? Is the iSeries server part of the DB2 family? (page [4\)](#page-9-0) How does DB2 UDB for iSeries relate to other DB2 products? (page [4\)](#page-9-0) What level of DB2 do I have? (page [4\)](#page-9-0) Does iSeries provide any sample databases? (page [5\)](#page-10-0) How do I install DB2? (page [5\)](#page-10-0) How do I authorize users to DB2? (page [5\)](#page-10-0) How do I administer DB2 UDB for iSeries? (page [5\)](#page-10-0) Can I assign my own long and short names to tables and columns? (page [5\)](#page-10-0)

### **Database resources in the Information Center**

"Database resources in the [Information](#page-10-0) Center" on page 5 I'm having trouble printing a PDF. What should I do? (page [5\)](#page-10-0) What other resources exist to help me use the Information Center? (page [6\)](#page-11-0)

### **Data sharing and database migration**

"Data sharing and database [migration"](#page-11-0) on page 6 How do I access data in other databases? (page [6\)](#page-11-0) Can I store XML data in DB2 UDB for iSeries? (page [6\)](#page-11-0) Can I connect to a DB2 database that is on a non-iSeries server from my iSeries server? (page [6\)](#page-11-0) «

### **Query for iSeries**

"Query for [iSeries"](#page-11-0) on page 6 Does IBM provide any graphical query interfaces for the iSeries server? (page [7\)](#page-12-0)

#### **SQL-based queries**

["SQL-based](#page-13-0) queries" on page 8 How can I run SQL statements from a text file? (page [8\)](#page-13-0) How can I write an SQL query that lists a set of detail records with a total at the bottom? (page [8\)](#page-13-0) How can I select rows based on the current date in numeric or character fields? (page [8\)](#page-13-0) Why is my query performing poorly after an upgrade to a newer release of OS/400? (page [8\)](#page-13-0)

#### **SQL messages**

"SQL [messages"](#page-14-0) on page 9 What does SQL0901 message code mean? (page [10\)](#page-15-0) Where can I find a listing of SQL messages and SQL codes? (page [10\)](#page-15-0)

#### **SQL packages**

"SQL [packages"](#page-15-0) on page 10 What are the advantages of using SQL packages? (page [10\)](#page-15-0) What data is stored in an SQL package? (page [10\)](#page-15-0) How can I tell what statements are in an SQL package? (page [10\)](#page-15-0) How can I tell if the SQL package is being used? (page [11\)](#page-16-0)

#### **Stored procedures**

How can I view the contents of a result set and the output parameters from a stored procedure call? (page [11\)](#page-16-0)

Can existing RPG or COBOL programs be used as stored procedures? (page [11\)](#page-16-0) I do a CREATE PROCEDURE that contains SQL statements that reference user defined functions. Before calling the procedure I do a SET PATH so the functions are found. Why aren't the functions found when I call the procedure? (page [11\)](#page-16-0)

<span id="page-9-0"></span>**Triggers** ["Triggers"](#page-16-0) on page 11 Why won't my trigger program work after upgrading OS/400? (page [12\)](#page-17-0)

If you have a question that is not included in this page, contact IBM by clicking the feedback image above.

# **DB2 UDB for iSeries fundamentals**

# **What is DB2 UDB for iSeries?**

DB2 Universal Database<sup>(TM)</sup> (UDB) for iSeries is the relational database manager that is fully integrated on your iSeries server. Because it is integrated, DB2 UDB for iSeries is easy to use and manage. DB2 UDB for iSeries also provides functions such as triggers, stored procedures, and dynamic bitmapped indexing that serve a wide variety of application types. These applications range from traditional host-based applications to client/server solutions to business intelligence applications.

The history of DB2 UDB for iSeries began in the late 1980s with the integration of a fully relational, though nameless, database on the first AS/400 systems. In 1995, this database joined the DB2 brand, adopting the name DB2/400. In 1999, the DB2 UDB branding was added.

As an interface to DB2 UDB for iSeries, the DB2 Query Manager and SQL Development Kit for iSeries adds an interactive query and report writing interface, as well as precompilers and tools to assist in writing SQL application programs in high-level programming languages. Conforming to the industry standard Structured Query Language (SQL), the SQL implementation for OS/400 allows you to define, manipulate, query, and control access to your iSeries data. It works equally well with OS/400 files and SQL tables.

"iSeries Database Frequently Asked [Questions"](#page-8-0) on page 3

# **Is the iSeries server part of the DB2 family?**

Yes. DB2 UDB for iSeries is the newest member of the DB2 UDB product line, which also includes DB2 UDB and DB2 UDB for  $z$ Series<sup>(TM)</sup>. DB2 UDB, the founding member of the product line, is the single product available across all  $UNIX^{(R)}$ , Windows  $NT^{(R)}$ , and  $OS/2^{(R)}$  platforms.

"iSeries Database Frequently Asked [Questions"](#page-8-0) on page 3

# **How does DB2 UDB for iSeries relate to other DB2 products?**

Each member of the DB2 UDB product line has its own unique code-base, functions, and different SQL syntax. There is, however, technology sharing across the DB2 UDB brand members. To learn about the relationships between the DB2 UDB products, see the following:

- The DB2 UDB Family [Common](http://www.iseries.ibm.com/developer/db2/db2common.html) Features Matrix contains information about the SQL features available on the DB2 UDB platforms.
- What Does DB2 UDB on the iSeries Really [Mean?](http://www-1.ibm.com/servers/enable/site/education/ibo/record.html?db2400) explains the position of DB2 UDB for iSeries in the DB2 family with details on functionality.
- The DB2 UDB for iSeries Porting [Information](http://www.iseries.ibm.com/developer/db2/porting.html) provides guides to help you move data between DB2 UDB platforms. The porting guides also provide a brief history of the DB2 UDB brand.

"iSeries Database Frequently Asked [Questions"](#page-8-0) on page 3

# **What level of DB2 do I have?**

If you are using an iSeries server, you have DB2 UDB for iSeries. The level of DB2 UDB for iSeries is based on the  $\overline{OS}/400^{(R)}$  operating system, and is independent of the DB2 versioning scheme. Because DB2 UDB for iSeries is shipped with the OS/400 operating system, the version, release, and modification level of DB2 is the same as that of your operating system. This is typically expressed as VxRyMz, where x is

<span id="page-10-0"></span>the version, y is the release, and m is the modification. If you do not know what version, release, and modification of OS/400 you have, use the following steps:

- 1. In iSeries Navigator, right click on your server.
- 2. Select **Properties**.
- 3. If it is not already selected, click the **General** tab.

"iSeries Database Frequently Asked [Questions"](#page-8-0) on page 3

#### **Does the iSeries server provide any sample databases?**

Yes. You can find the sample tables and the system-provided stored procedure to create them in Appendix A. DB2 UDB for iSeries Sample Tables of the SQL Programming Concepts topic.

"iSeries Database Frequently Asked [Questions"](#page-8-0) on page 3

#### **How do I install DB2?**

You don't need to install DB2. It is shipped as a part of OS/400 at every release.

"iSeries Database Frequently Asked [Questions"](#page-8-0) on page 3

#### **How do I authorize users to DB2?**

DB2 object access can be controlled using SQL GRANT and REVOKE statements along with OS/400 security interfaces. See the Securing a database topic in the Database Programming topic. iSeries Navigator can also be used to authorize users. For more information, see Authorizing a user or group using iSeries Navigator.

"iSeries Database Frequently Asked [Questions"](#page-8-0) on page 3

#### **How do I administer DB2 UDB for iSeries?**

You can administer DB2 UDB for iSeries using iSeries Navigator. Within iSeries Navigator there is a tool for working with databases. You can work either from a traditional tree view of you database, or from a visual representation of the database objects called Database Navigator. For details on using Database Navigator, see Mapping your database using Database Navigator in the SQL Programming Concepts topic.

You can also use the limited support for iSeries provided by the DB2 [Control](http://www-4.ibm.com/software/data/db2/os390/v6facts/db2cc.html) Center

"iSeries Database Frequently Asked [Questions"](#page-8-0) on page 3

#### **Can I assign my own long and short names to tables and columns?**

Yes. See [Co-existing](http://www-1.ibm.com/servers/eserver/iseries/db2/longsqltable.htm) with long SQL table and column names  $\mathbf{\hat{F}}$  for instructions.

"iSeries Database Frequently Asked [Questions"](#page-8-0) on page 3

# **Database resources in the Information Center**

#### **Where are the DB2 manuals located?**

The Softcopy Library was integrated into the iSeries Information Center in V5R1. You can find database manuals by following the DB2 Universal Database for iSeries Printable PDFs link in the Information Center navigation bar under the **Database** topic.

"iSeries Database Frequently Asked [Questions"](#page-8-0) on page 3

#### **I'm having trouble printing a PDF. What should I do?**

It is recommended that you save PDF files locally for ease in viewing and printing. To save the PDF, follow these steps:

- <span id="page-11-0"></span>1. Right-click the PDF in your browser.
- 2. Click **Save Target As...**
- 3. Navigate to the directory in which to save the PDF.
- 4. Click **Save**.

"iSeries Database Frequently Asked [Questions"](#page-8-0) on page 3

### **What other resources exist to help me use the Information Center?**

See the Frequently asked questions about the Information Center. This FAQ contains tips that make using the Information Center easier. You can also find help by clicking the help button in the upper right of your screen.

"iSeries Database Frequently Asked [Questions"](#page-8-0) on page 3

# **Data sharing and database migration**

# **How do I move data between DB2 and other systems?**

You can use the Copy From Import File (CPYFRMIMPF) and Copy To Import File (CPYTOIMPF) commands to import (load) or export (unload) data from and to the iSeries server. See the Import and export data between systems topic for instructions.

"iSeries Database Frequently Asked [Questions"](#page-8-0) on page 3

#### **How do I migrate existing databases to DB2 UDB for iSeries?**

IBM provides several guides to help you move data into DB2 UDB for iSeries from other databases, such

as Oracle and SQL Server. See the DB2 UDB for iSeries Porting [Information](http://www.iseries.ibm.com/developer/db2/porting.html) to read the guides.

"iSeries Database Frequently Asked [Questions"](#page-8-0) on page 3

#### **Can I store XML data in DB2 UDB for iSeries?**

Yes. See the DB2 UDB Extenders for iSeries: XML Extender Administration and Programming manual for tutorials on how to set up a database using provided sample data, how to map SQL data to an XML document, how to store XML documents in the database, and how to search and extract data from the XML documents.

"iSeries Database Frequently Asked [Questions"](#page-8-0) on page 3

# ≫

**Can I connect to a DB2 database that is on a non-iSeries server from my iSeries server?** Yes. You can learn more in the Cross-platform access using DRDA article of the Distributed database

programming topic.  $\mathcal{R}$ 

"iSeries Database Frequently Asked [Questions"](#page-8-0) on page 3

# **Query for iSeries**

# **How can I find all the the queries that accessed a specific file?**

You can use the following steps to produce a report of all the queries containing the file name:

- 1. Use the code in ["Example:](#page-12-0) Finding the queries that accessed a specific file" on page 7, replacing &LIBRARY and &FILE with your library and file names.
- 2. Create the command FFINQ using the Create Command (CRTCMD) command.
- 3. Specify GETQRYPRM as the program to process command.

<span id="page-12-0"></span>"iSeries Database Frequently Asked [Questions"](#page-8-0) on page 3

**Note:** Read the "Code disclaimer [information"](#page-21-0) on page 16 for important legal information.

### **Does IBM provide any graphical query interfaces for the iSeries server?**

The graphical query interface software provided for iSeries includes Query [Management](http://www-4.ibm.com/software/data/qmf) Facility

 $(QMF)^{(TM)}$  for [Windows](http://www-4.ibm.com/software/data/qmf) and the DB2 Web [Query](http://www-4.ibm.com/software/data/db2imstools/db2tools/db2webquery.html) Tool .

"iSeries Database Frequently Asked [Questions"](#page-8-0) on page 3

#### **Code example disclaimer**

IBM grants you a nonexclusive copyright license to use all programming code examples from which you can generate similar function tailored to your own specific needs.

All sample code is provided by IBM for illustrative purposes only. These examples have not been thoroughly tested under all conditions. IBM, therefore, cannot guarantee or imply reliability, serviceability, or function of these programs.

All programs contained herein are provided to you ″AS IS″ without any warranties of any kind. The implied warranties of non-infringement, merchantability and fitness for a particular purpose are expressly disclaimed.

# **Example: Finding the queries that accessed a specific file**

This example illustrates how to find queries that accessed a specified file.

"iSeries Database Frequently Asked [Questions"](#page-8-0) on page 3

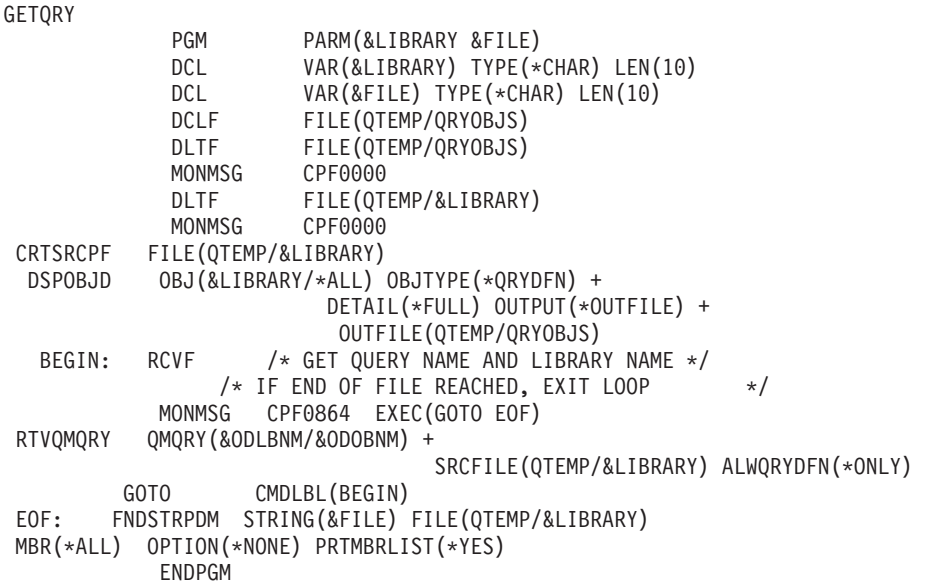

#### **Note:**

To create an output file in QTEMP, use the **DSPOBJD** command. While in programming development manager (PDM), press **CMD18** to change defaults, and change the *Compile in Batch* option to **N**. Compile GETQRY. Then set the compile option default back to **Y**.

<span id="page-13-0"></span>**GETORYPRM** 

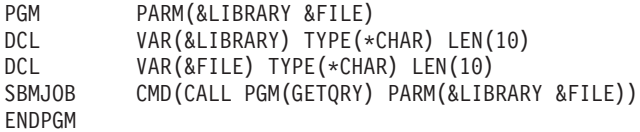

Compile program GETQRYPRM.

"iSeries Database Frequently Asked [Questions"](#page-8-0) on page 3

**Note:** Read the "Code disclaimer [information"](#page-21-0) on page 16 for important legal information.

# **SQL-based queries**

#### **How can I join two members of the same table?**

You can join two members of the same table by creating an alias for one of the members and joining them using the alias. To create an alias using SQL, use the CREATE ALIAS statement or Create an alias using iSeries Navigator.

"iSeries Database Frequently Asked [Questions"](#page-8-0) on page 3

#### **How can I run SQL statements from a text file?**

You can run SQL statements from a text file using RUNSQLSTM. Or, you can use Run SQL Scripts from iSeries Navigator to run a text file on your PC or in the Integrated File System. See Querying your database using Run SQL Scripts.

"iSeries Database Frequently Asked [Questions"](#page-8-0) on page 3

### How can I write an SQL query that shows a set of detail rows with a total at the bottom? You can use a **UNION** operation to append the total as a row at the end of the list of items, as illustrated in the following example:

**SELECT** 'ITEM' **AS** ROWTYPE, PARTID, PRICE **FROM** PART **UNION SELECT** 'TOTAL' **AS** ROWTYPE, 0 **AS** PARTID, **SUM**( PRICE ) **AS** PRICE **FROM** PART **ORDER BY** ROWTYPE, PARTID

To be sure the total row is at the end of the result set, you must include the Order By clause.

**Note:** Read the "Code disclaimer [information"](#page-21-0) on page 16 for important legal information.

"iSeries Database Frequently Asked [Questions"](#page-8-0) on page 3

#### **How can I select rows based on the current date in numeric or character columns?**

The SQL CurDate function returns a date value, which cannot be directly compared to a number or an unformatted character value. You must do some conversion before the comparison. Use SQL functions to get the year, month, and day of the date as integers, and then create a numeric date in the form YYYYMMDD. See ["Example:](#page-14-0) Selecting records based on the current date" on page 9.

"iSeries Database Frequently Asked [Questions"](#page-8-0) on page 3

#### **Why is my query performing poorly after an upgrade to a newer release of OS/400?**

There can be some query performance problems if you recently upgraded from V4R4 to a newer release

or version. See the DB2 UDB Query [Performance](http://www.ibm.com/support/docview.wss?uid=nas1f865c1d0f9fa573f86256a5b0049ffc1) Behavior Changes Since R440  $\rightarrow$  IBM Support Line technical document for a possible solution.

<span id="page-14-0"></span>"iSeries Database Frequently Asked [Questions"](#page-8-0) on page 3

### **Code example disclaimer**

IBM grants you a nonexclusive copyright license to use all programming code examples from which you can generate similar function tailored to your own specific needs.

All sample code is provided by IBM for illustrative purposes only. These examples have not been thoroughly tested under all conditions. IBM, therefore, cannot guarantee or imply reliability, serviceability, or function of these programs.

All programs contained herein are provided to you ″AS IS″ without any warranties of any kind. The implied warranties of non-infringement, merchantability and fitness for a particular purpose are expressly disclaimed.

# **Example: Selecting records based on the current date**

"iSeries Database Frequently Asked [Questions"](#page-8-0) on page 3

This example illustrates how to select records from a table based on the current date.

```
Create Table TestDate (
PKCol Int Primary Key,
DecDate Decimal (9,0),
CharDate Char( 8 ) )
```

```
Insert Into TestDate Values ( 1, 20010711, '20010711' )
```
Use this SQL statement to compare against the numeric field:

```
Select *
From TestDate
Where DecDate =
      100 * ( 100 * Year( CurDate() ) + Month( CurDate() ) ) +Day( CurDate() )
```
Using a Cast expression, you can convert this 8-digit number to a character value, as in the following example:

```
Select *
From TestDate
Where CharDate = Cast(
      100 * ( 100 * Year( CurDate() ) + Month(CurDate()) ) +Day( CurDate() ) As Char( 8 ) )
```
Use care when converting a Month() or Day() return value to a character with Cast. If you do not explicitly handle values less than 10, there may be spaces instead of zeros in the result.

"iSeries Database Frequently Asked [Questions"](#page-8-0) on page 3

**Note:** Read the "Code disclaimer [information"](#page-21-0) on page 16 for important legal information.

# **SQL messages**

**When are SQL messages displayed?**

SQL messages are displayed when a DB2 UDB for iSeries returns an error or code to the application that uses it. The message text is displayed or logged at run-time.

"iSeries Database Frequently Asked [Questions"](#page-8-0) on page 3

#### <span id="page-15-0"></span>**What does the SQL0901 message mean?**

SQL0901: An SQL system error has occurred. This is the general message for all errors. For more information about SQL0901, see the SQL messages and codes topic.

"iSeries Database Frequently Asked [Questions"](#page-8-0) on page 3

### **Where can I find a list of SQL messages and SQL codes?**

You can find a complete list of SQL messages and codes in the SQL Messages and Codes book. Or, use the SQL message finder.

An application can also send the SQL message corresponding to any SQLCODE to the job log by specifying the message ID and the replacement text on the CL commands Retrieve Message (RTVMSG), Send Program Message (SNDPGMMSG), and Send User Message (SNDUSRMSG).

"iSeries Database Frequently Asked [Questions"](#page-8-0) on page 3

# **SQL packages**

### **What are SQL packages?**

SQL packages are permanent objects that are used to store information related to prepared SQL statements. They are used by open database connectivity (ODBC) support when the **Extended Dynamic** box is checked on a data source. They are also used by applications that use an API.

"iSeries Database Frequently Asked [Questions"](#page-8-0) on page 3

### **What are the advantages of using SQL packages?**

Because SQL packages are a shared resource, when a statement is prepared, the information is available to all the users of the package. This saves processing time, especially in an environment when many users are using the same or similar statements. Because SQL packages are permanent, this information is also saved across job initiation and end, and is also saved across system restarts. In fact, SQL packages can be saved and restored on other systems. By comparison, dynamic SQL requires that each user go through the preparatory processing for a particular statement, and this must be done every time the user starts the application.

SQL packages also allow the system to accumulate statistical information about the SQL statements that result in better decisions about how long to keep cursors open internally and how to best process the data needed for the query. This information is shared across users and retained for future use. In the case of dynamic SQL, this information must be done by every job and every user.

"iSeries Database Frequently Asked [Questions"](#page-8-0) on page 3

#### **What data is stored in an SQL package?**

The SQL package contains all the necessary information to run the prepared statement. This includes registry of the statement name, the statement text, the internal parse tree for the statement, definitions of all the tables and fields involved in the statement, and the query access plan needed to access the tables at run time.

"iSeries Database Frequently Asked [Questions"](#page-8-0) on page 3

# **How can I tell what statements are in an SQL package?**

Use the Print Structured Query Language Information (PRTSQLINF) command to produce a formatted report that shows the SQL statement and information about the access plan used to access the data.

"iSeries Database Frequently Asked [Questions"](#page-8-0) on page 3

### <span id="page-16-0"></span>**How can I tell if the SQL package is being used?**

Use the database monitor to log information about SQL processing on the system. It includes the name of the package in the SQL summary records. The following statement shows the package, the SQL operation, and the statement text:

SELECT qqc103, qqc21, qq1000 from <db monitor file>

For ODBC, you can also look in the job log for the message Extended Dynamic has been disabled to determine if ODBC was unable to use an SQL package.

For more SQL package FAQs, see the IBM DB2 [Web](http://www-1.ibm.com/servers/eserver/iseries/db2/sqlperffaq.htm) site  $\rightarrow$  .

"iSeries Database Frequently Asked [Questions"](#page-8-0) on page 3

# **Stored procedures**

How can I view the contents of a result set and the output parameters from a stored procedure call? Use Run SQL Scripts to run the procedure in iSeries Navigator. First, open the Run SQL Scripts window. Then, call the stored procedure using the CALL statement, pass the parameters to the statement, and then run the procedure. The parameters are returned to the Result Set tab, and the output parameters are returned to the Messages tab.

"iSeries Database Frequently Asked [Questions"](#page-8-0) on page 3

### **Can existing RPG or COBOL programs be used as stored procedures?**

Yes. DB2 UDB for iSeries supports external stored procedures, which allow existing high-level programs to be called as stored procedures. The CREATE PROCEDURE statement is used to register these programs as stored procedures.

"iSeries Database Frequently Asked [Questions"](#page-8-0) on page 3

### **I do a CREATE PROCEDURE that contains SQL statements that reference user defined functions. Before calling the procedure I do a SET PATH so the functions are found. Why aren't the functions found when I call the procedure?**

The SET PATH must be done before the CREATE PROCEDURE. The path for static statements in a precompiled program is determined when the program is created. In the case of CREATE PROCEDURE, we create an SQL C program. Dynamic statements in the procedure will use the current path, but the static statements in the procedure will use the path that was used at the time of the create. This is also true for CREATE FUNCTION.

"iSeries Database Frequently Asked [Questions"](#page-8-0) on page 3

# **Triggers**

# **What is a trigger?**

A trigger is a set of actions that are run automatically when a specified change or read operation is performed on a specified table or on a specified physical database file. For more information, see Triggering automatic events in your database.

Beginning in V5R1, you can also use SQL triggers. The SQL CREATE TRIGGER statement provides a way for the database management system to actively control, monitor, and manage a group of tables whenever an insert, update, or delete operation is performed. The statements specified in the SQL trigger are run each time an SQL insert, update, or delete operation is performed. An SQL trigger may call stored procedures or user-defined functions to perform additional processing when the trigger is run. For more information, see SQL Triggers.

<span id="page-17-0"></span>"iSeries Database Frequently Asked [Questions"](#page-8-0) on page 3

### **Why won't my trigger program work after upgrading OS/400?**

The offset of your record may have changed. For several releases in the past, the offset did not change. It did, however, change for V5R1 and may change in subsequent releases. The easiest solution is to always code your trigger programs to use the offsets and lengths passed in the trigger buffer. For more information, and to see a summary of fields in the trigger buffer, see Trigger buffer field descriptions.

"iSeries Database Frequently Asked [Questions"](#page-8-0) on page 3

# **Monitor database file errors**

As your database applications perform actions on your database files, you should monitor messages about file errors that the program detected so that you can take actions to correct the errors.

One or more of the following events occurs when error conditions are detected during processing of a database file:

- v Messages can be sent to the program message queue for the program processing the file.
- v An inquiry message can be sent to the system operator message queue.
- v File errors and diagnostic information can appear to your program as return codes and status information in the file feedback area.

For more information about monitoring and correcting database file errors, see Monitoring database file errors in a program in the Database Programming topic.

# <span id="page-18-0"></span>**Appendix. Notices**

This information was developed for products and services offered in the U.S.A.

IBM may not offer the products, services, or features discussed in this document in other countries. Consult your local IBM representative for information on the products and services currently available in your area. Any reference to an IBM product, program, or service is not intended to state or imply that only that IBM product, program, or service may be used. Any functionally equivalent product, program, or service that does not infringe any IBM intellectual property right may be used instead. However, it is the user's responsibility to evaluate and verify the operation of any non-IBM product, program, or service.

IBM may have patents or pending patent applications covering subject matter described in this document. The furnishing of this document does not give you any license to these patents. You can send license inquiries, in writing, to:

IBM Director of Licensing IBM Corporation 500 Columbus Avenue Thornwood, NY 10594-1785 U.S.A.

For license inquiries regarding double-byte (DBCS) information, contact the IBM Intellectual Property Department in your country or send inquiries, in writing, to:

IBM World Trade Asia Corporation Licensing 2-31 Roppongi 3-chome, Minato-ku Tokyo 106, Japan

**The following paragraph does not apply to the United Kingdom or any other country where such provisions are inconsistent with local law:** INTERNATIONAL BUSINESS MACHINES CORPORATION PROVIDES THIS PUBLICATION ″AS IS″ WITHOUT WARRANTY OF ANY KIND, EITHER EXPRESS OR IMPLIED, INCLUDING, BUT NOT LIMITED TO, THE IMPLIED WARRANTIES OF NON-INFRINGEMENT, MERCHANTABILITY OR FITNESS FOR A PARTICULAR PURPOSE. Some states do not allow disclaimer of express or implied warranties in certain transactions, therefore, this statement may not apply to you.

This information could include technical inaccuracies or typographical errors. Changes are periodically made to the information herein; these changes will be incorporated in new editions of the publication. IBM may make improvements and/or changes in the product(s) and/or the program(s) described in this publication at any time without notice.

Any references in this information to non-IBM Web sites are provided for convenience only and do not in any manner serve as an endorsement of those Web sites. The materials at those Web sites are not part of the materials for this IBM product and use of those Web sites is at your own risk.

IBM may use or distribute any of the information you supply in any way it believes appropriate without incurring any obligation to you.

Licensees of this program who wish to have information about it for the purpose of enabling: (i) the exchange of information between independently created programs and other programs (including this one) and (ii) the mutual use of the information which has been exchanged, should contact:

IBM Corporation Software Interoperability Coordinator, Department 49XA 3605 Highway 52 N Rochester, MN 55901 U.S.A.

Such information may be available, subject to appropriate terms and conditions, including in some cases, payment of a fee.

The licensed program described in this information and all licensed material available for it are provided by IBM under terms of the IBM Customer Agreement, IBM International Program License Agreement, or any equivalent agreement between us.

Any performance data contained herein was determined in a controlled environment. Therefore, the results obtained in other operating environments may vary significantly. Some measurements may have been made on development-level systems and there is no guarantee that these measurements will be the same on generally available systems. Furthermore, some measurements may have been estimated through extrapolation. Actual results may vary. Users of this document should verify the applicable data for their specific environment.

Information concerning non-IBM products was obtained from the suppliers of those products, their published announcements or other publicly available sources. IBM has not tested those products and cannot confirm the accuracy of performance, compatibility or any other claims related to non-IBM products. Questions on the capabilities of non-IBM products should be addressed to the suppliers of those products.

All statements regarding IBM's future direction or intent are subject to change or withdrawal without notice, and represent goals and objectives only.

All IBM prices shown are IBM's suggested retail prices, are current and are subject to change without notice. Dealer prices may vary.

This information is for planning purposes only. The information herein is subject to change before the products described become available.

This information contains examples of data and reports used in daily business operations. To illustrate them as completely as possible, the examples include the names of individuals, companies, brands, and products. All of these names are fictitious and any similarity to the names and addresses used by an actual business enterprise is entirely coincidental.

# COPYRIGHT LICENSE:

This information contains sample application programs in source language, which illustrate programming techniques on various operating platforms. You may copy, modify, and distribute these sample programs in any form without payment to IBM, for the purposes of developing, using, marketing or distributing application programs conforming to the application programming interface for the operating platform for which the sample programs are written. These examples have not been thoroughly tested under all conditions. IBM, therefore, cannot guarantee or imply reliability, serviceability, or function of these programs. You may copy, modify, and distribute these sample programs in any form without payment to IBM for the purposes of developing, using, marketing, or distributing application programs conforming to IBM's application programming interfaces.

Each copy or any portion of these sample programs or any derivative work, must include a copyright notice as follows:

(C) (your company name) (year). Portions of this code are derived from IBM Corp. Sample Programs. (C) Copyright IBM Corp. \_enter the year or years\_. All rights reserved.

<span id="page-20-0"></span>If you are viewing this information softcopy, the photographs and color illustrations may not appear.

# **Programming Interface Information**

This Database Troubleshoot topic documents intended Programming Interfaces that allow the customer to write programs to obtain the services of DB2 Universal Database for iSeries.

# **Trademarks**

The following terms are trademarks of International Business Machines Corporation in the United States, other countries, or both:

Application System/400 AS/400 e (logo) IBM iSeries Operating System/400 OS/400 400 DB2 DB2 Universal Database

Lotus, Freelance, and WordPro are trademarks of International Business Machines Corporation and Lotus Development Corporation in the United States, other countries, or both.

C-bus is a trademark of Corollary, Inc. in the United States, other countries, or both.

ActionMedia, LANDesk, MMX, Pentium, and ProShare are trademarks or registered trademarks of Intel Corporation in the United States, other countries, or both.

Microsoft, Windows, Windows NT, and the Windows logo are trademarks of Microsoft Corporation in the United States, other countries, or both.

SET and the SET Logo are trademarks owned by SET Secure Electronic Transaction LLC.

Java and all Java-based trademarks are trademarks of Sun Microsystems, Inc. in the United States, other countries, or both.

UNIX is a registered trademark of The Open Group in the United States and other countries.

Other company, product, and service names may be trademarks or service marks of others.

# **Terms and conditions for downloading and printing publications**

Permissions for the use of the publications you have selected for download are granted subject to the following terms and conditions and your indication of acceptance thereof.

**Personal Use:** You may reproduce these Publications for your personal, noncommercial use provided that all proprietary notices are preserved. You may not distribute, display or make derivative works of these Publications, or any portion thereof, without the express consent of  $IBM^{(R)}$ .

**Commercial Use:** You may reproduce, distribute and display these Publications solely within your enterprise provided that all proprietary notices are preserved. You may not make derivative works of these Publications, or reproduce, distribute or display these Publications or any portion thereof outside your enterprise, without the express consent of IBM.

<span id="page-21-0"></span>Except as expressly granted in this permission, no other permissions, licenses or rights are granted, either express or implied, to the Publications or any information, data, software or other intellectual property contained therein.

IBM reserves the right to withdraw the permissions granted herein whenever, in its discretion, the use of the Publications is detrimental to its interest or, as determined by IBM, the above instructions are not being properly followed.

You may not download, export or re-export this information except in full compliance with all applicable laws and regulations, including all United States export laws and regulations. IBM MAKES NO GUARANTEE ABOUT THE CONTENT OF THESE PUBLICATIONS. THE PUBLICATIONS ARE PROVIDED ″AS-IS″ AND WITHOUT WARRANTY OF ANY KIND, EITHER EXPRESSED OR IMPLIED, INCLUDING BUT NOT LIMITED TO IMPLIED WARRANTIES OF MERCHANTABILITY AND FITNESS FOR A PARTICULAR PURPOSE.

All material copyrighted by IBM Corporation.

By downloading or printing a publication from this site, you have indicated your agreement with these terms and conditions.

# **Code disclaimer information**

This document contains programming examples.

 $IBM^{(R)}$  grants you a nonexclusive copyright license to use all programming code examples from which you can generate similar function tailored to your own specific needs.

All sample code is provided by IBM for illustrative purposes only. These examples have not been thoroughly tested under all conditions. IBM, therefore, cannot guarantee or imply reliability, serviceability, or function of these programs.

All programs contained herein are provided to you ″AS IS″ without any warranties of any kind. The implied warranties of non-infringement, merchantability and fitness for a particular purpose are expressly disclaimed.

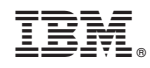

Printed in USA